# **УТВЕРЖДАЮ**

**Руководитель ГЦИ СИ ^нобороны России» CTE Prize В.В. Швыдуи 2012 г.**

# **ИНСТРУКЦИЯ**

**Специальный комплект аппаратуры для обеспечения единства измерений характеристик навигационной аппаратуры потребителей космических навигационных систем ГЛОНАСС и GPS**

**Методика поверки**

**г. Мытищи, 2012 г.**

# 1 ОБЩИЕ СВЕДЕНИЯ

1.1 Настоящая методика поверки распространяется на специальный комплект аппаратуры для обеспечения единства измерений характеристик навигационной аппаратуры потребителей (НАП) космических навигационных систем (КНС) ГЛОНАСС и GPS (далее - комплект аппаратуры) и устанавливает методы и средства его первичной и периодической поверок.

1.2 Интервал между поверками - 1 год.

### 2 ОПЕРАЦИИ ПОВЕРКИ

2.1 Перед проведением поверки комплекта аппаратуры провести внешний осмотр и операции подготовки его к работе.

2.2 Метрологические характеристики комплекта аппаратуры, подлежащие проверке, и операции поверки приведены в таблице 1.

Таблица 1

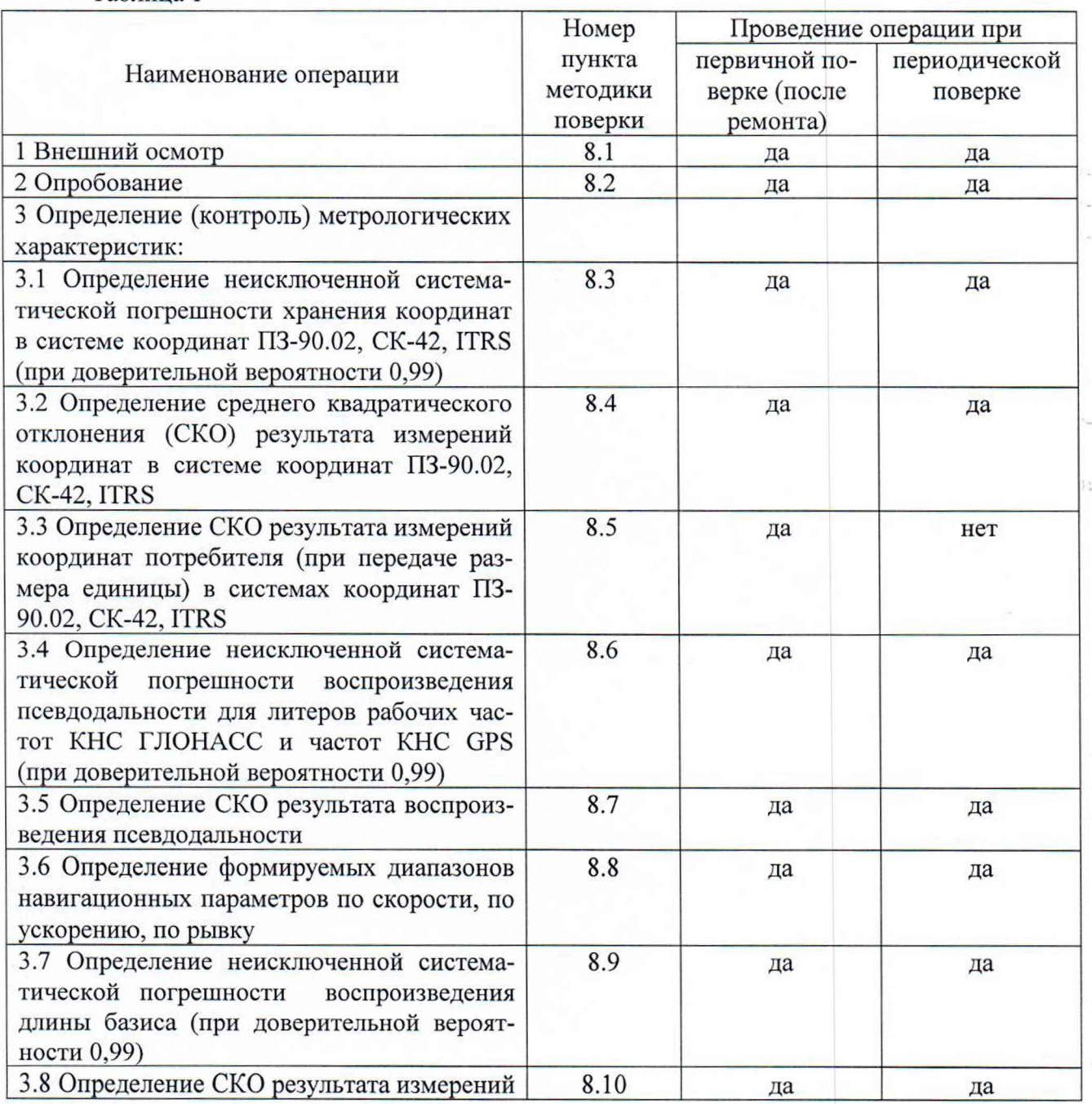

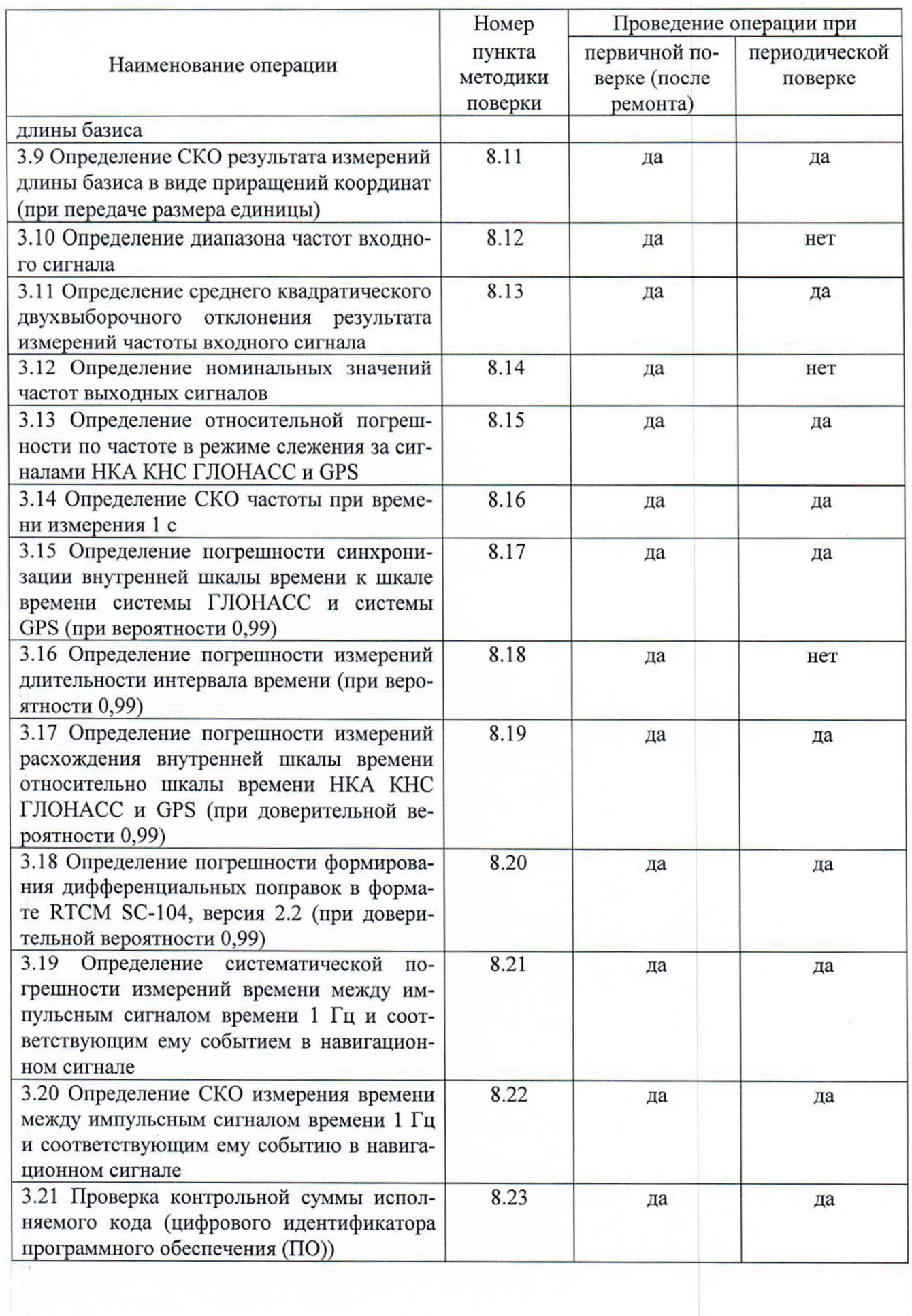

 $\mathcal{L}_{\mathcal{A}}$ 

 $\ell$ 

3.1 Рекомендуемые средства поверки, в том числе рабочие эталоны и средства измерений, приведены в таблице 2.

Вместо указанных в таблице 2 средств поверки допускается применять другие аналогичные средства поверки, обеспечивающие определение метрологических характеристик с требуемой погрешностью.

3.2 Все средства поверки должны быть исправны, применяемые при поверке средства измерений и рабочие эталоны должны быть поверены и иметь свидетельства о поверке с неистекшим сроком действия на время проведения поверки или оттиск поверительного клейма на изделии или в документации.

#### Таблица 2

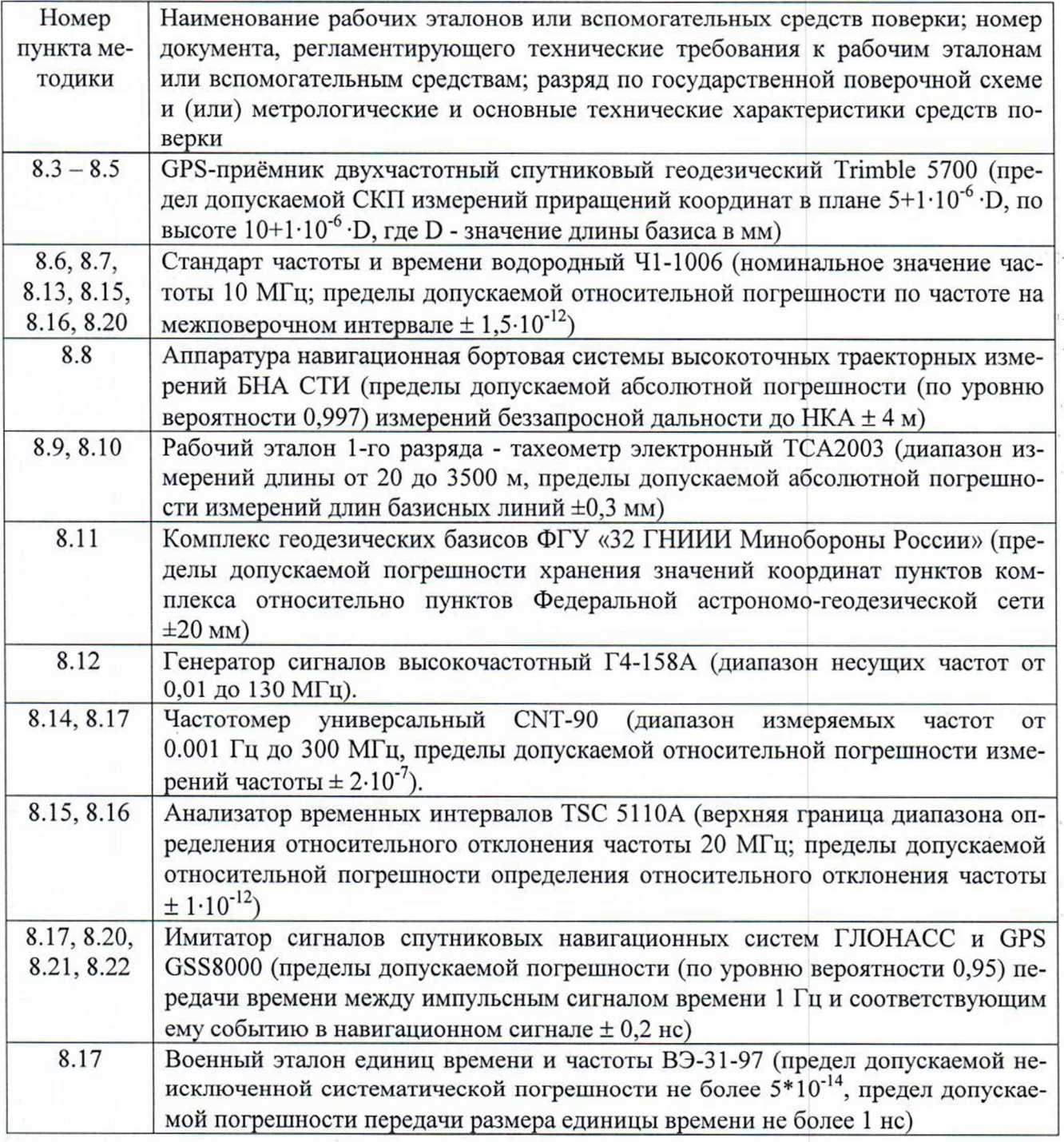

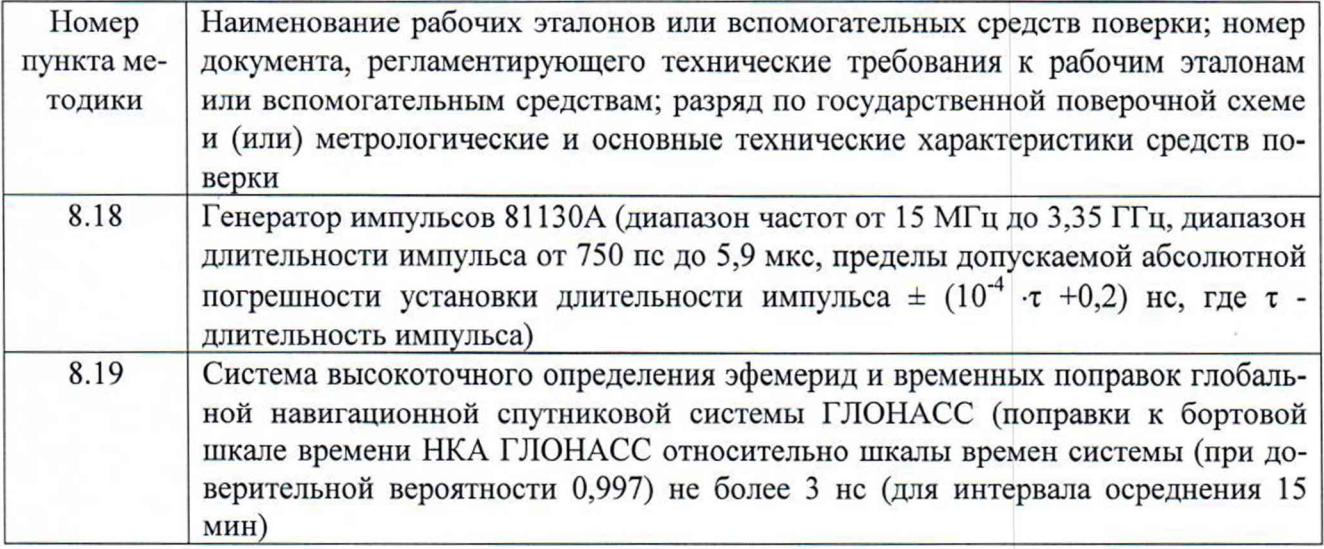

#### 4 ТРЕБОВАНИЯ К КВАЛИФИКАЦИИ ПОВЕРИТЕЛЕЙ

4.1 К проведению поверки комплекта аппаратуры допускается инженерно-технический персонал со среднетехническим или высшим радиотехническим образованием, имеющим опыт работы с радиотехническими установками, ознакомленный с руководством по эксплуатации (РЭ) и документацией по поверке и имеющие право на поверку (аттестованными в качестве поверителей по ПР 50.2.012-94).

### 5 ТРЕБОВАНИЯ БЕЗОПАСНОСТИ

5.1 При проведении поверки должны быть соблюдены все требования безопасности в соответствии с ГОСТ 12.3.019-80 «ССБТ. Испытания и измерения электрические. Общие требования безопасности».

#### 6 УСЛОВИЯ ПОВЕРКИ

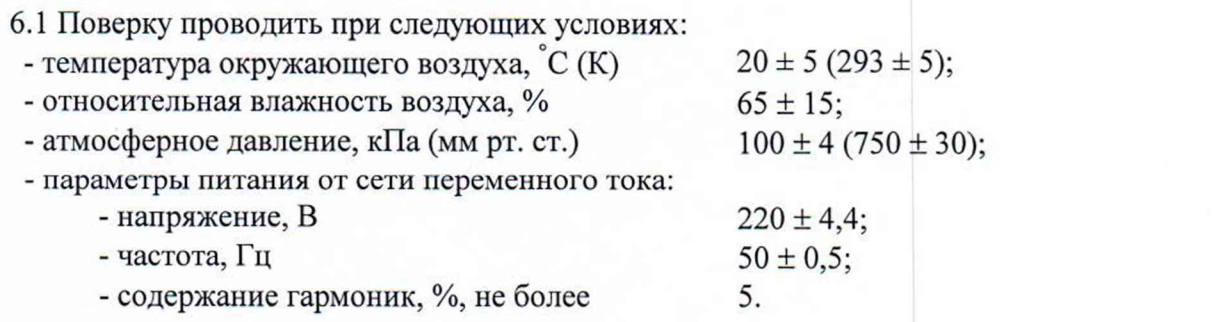

í.

6.2 При проведении операций поверки на открытом воздухе должны соблюдаться условия, указанные в РЭ на поверяемый комплект аппаратуры и средства поверки.

### 7 ПОДГОТОВКА К ПОВЕРКЕ

7.1 Поверитель должен изучить РЭ поверяемого комплекта аппаратуры и используемых средств поверки.

7.2 Перед проведением операций поверки необходимо:

- проверить комплектность поверяемого комплекта аппаратуры (наличие интерфейсных кабелей, шнуров питания и пр.);

- проверить комплектность рекомендованных (или аналогичных им) средств поверки, заземлить (если это необходимо) требуемые рабочие эталоны, средства измерений и включить питание заблаговременно перед очередной операцией поверки (в соответствии со временем установления рабочего режима, указанным в РЭ).

# **8 ПРОВЕДЕНИЕ ПОВЕРКИ**

#### **8.1 Внешний осмотр**

При внешнем осмотре проверить:

- отсутствие внешних механических повреждений и неисправностей, влияющих на работоспособность комплекта аппаратуры;

- исправность органов управления.

Результаты внешнего осмотра считать положительными, если отсутствуют внешние механические повреждения и неисправности, влияющие на работоспособность комплекта аппаратуры, органы управления находятся в исправном состоянии.

#### **8.2 Опробование**

8.2.1 Подключить составные части комплекта аппаратуры к сети переменного тока с частотой 50 Гц и напряжением 220 В, за исключением тахеометра электронного TS15.

8.2.2 Включить составные части комплекта аппаратуры (имитатор сигналов СН-3803М ТДЦК.464938.006, компаратор специальных сигналов МРК-11 УЭ2.029.053, тахеометр электронный TS15, GNSS-приемник спутниковый геодезический многочастотный SIGMA, компа-<br>
ратор частотный VCH-321 ЯКУР.411146.024, приемник-синхронизатор VCH-322 частотный VCH-321 ЯКУР.411146.024, приемник-синхронизатор VCH-322 ЯКУР.411145.012, измеритель интервалов времени SR620, а также базовую контрольнокорректирующую станцию).

8.2.3 После завершения внутреннего теста для составных частей комплект аппаратуры должны отсутствовать сообщения о неисправностях.

8.2.4 Результаты опробования считать положительными, если выполнены условия по п.8.2.3.

## **8.3 Определение неисключенной систематической погрешности хранении координат в системе координат ПЗ-90.02, СК-42, ITRS (при доверительной вероятности 0,99)**

8.3.1 Определение неисключенной систематической погрешности хранения координат в системе координат 1TRS (при доверительной вероятности 0,99) проводить методом относительных геодезических измерений при помощи GPS-приемника спутникового геодезического Trimble 5700 (далее - приёмник Trimble 5700) и опорных геодезических пунктов сети ITRS.

8.3.2 Установить приемник Trimble 5700 на геодезический пункт из состава комплекса геодезических базисов ФГУ «32 ГНИИИ Минобороны России» (далее - геодезический пункт). В случае необходимости измерить превышение нижнего среза антенны геодезической антенны приемника Trimble 5700.

Геодезические приемники на пунктах ITRS («Менделеево», «Звенигород») работают в непрерывном круглосуточном режиме, данные с этих приемников являются открытыми для общего доступа.

8.3.3 Выполнить измерения приёмником Trimble 5700 синхронно с приемниками, установленными на пунктах сети ITRS (рисунок 1). Темп записи измерений 1 раз в 15 секунд. Провести пять сеансов по четыре часа измерений. На всем протяжении времени измерений осуществлять контроль качества навигационного поля с использованием базовой контрольнокорректирующей станции.

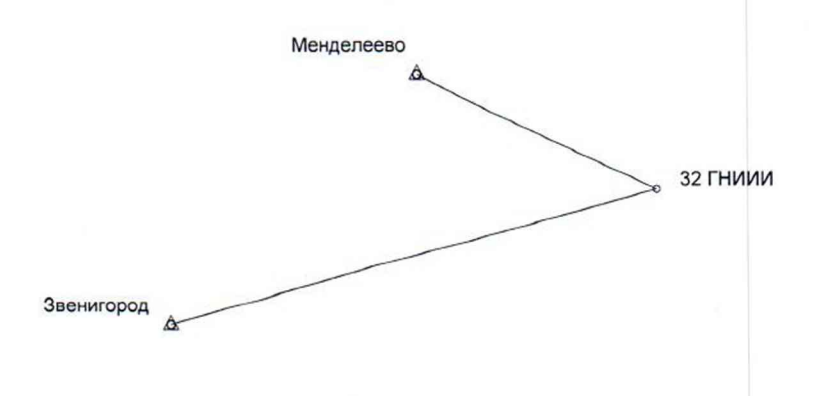

Рисунок 1

8.3.4 По окончании измерений остановить запись измерительной информации на приемнике Trimble 5700 и перенести накопленные измерения на ПЭВМ.

8.3.5 Через две недели подготовить следующие файлы сети ITRS:

файлы точных эфемерид навигационных КА (в формате SP3);

файлы наблюдений навигационных КА (в формате RINEX) в пунктах "Менделеево", "Звенигород", записанные синхронно с файлами приемника Trimble 5700.

8.3.6 Провести обработку измерительной информации (файлы приемника Trimble 5700, файлы точных эфемерид навигационных КА, файлы наблюдений навигационных КА (в формате RINEX) в пунктах "Менделеево", "Звенигород") с использованием программного обеспечения Trimble Geomatics Office, получить измеренные значения координат геодезического пункта в системе координат ITRS.

В качестве измеренного значения использовать среднее арифметическое результатов обработки пяти файлов.

8.3.7 Определить неисключенную систематическую погрешность хранения координат (например, координаты X) в системе координат ITRS (при доверительной вероятности 0,99) по формуле (1):

$$
\Pi_{x} = \pm |X_0 - X_1|, \tag{1}
$$

ì.

где  $X_0$  - измеренное в рамках Государственных испытаний значение координаты X;

 $X_1$  – измеренное в рамках СЧ ОКР «Аксоль-НВП-ГЕО» значение координаты X.

Аналогичные вычисления провести для координат Y и Z.

8.3.8 Результаты поверки считать положительными, если значение неисключенной систематической погрешности хранения координат в системе координат ITRS (при доверительной вероятности 0,99) находится в пределах  $\pm$  0,02 м.

8.3.9 Для определения неисключенной систематической погрешности хранения координат в системе координат ПЗ-90.02 выполнить следующие действия:

установить приемники Trimble 5700 (или аналогичные) на геодезический пункт и геодезические пункты сети ФАГС («Ховрино», «Тарасовка», «Челобитьево») (рисунок 2).

8.3.10 Выполнить измерения приёмником Trimble 5700 синхронно с приемниками, установленными на пунктах ФАГС. Темп записи измерений 1 раз в 15 секунд. Провести пять сеансов по четыре часа измерений. На всем протяжении времени измерений осуществлять контроль качества навигационного поля с использованием базовой контрольно-корректирующей станции. Ú.

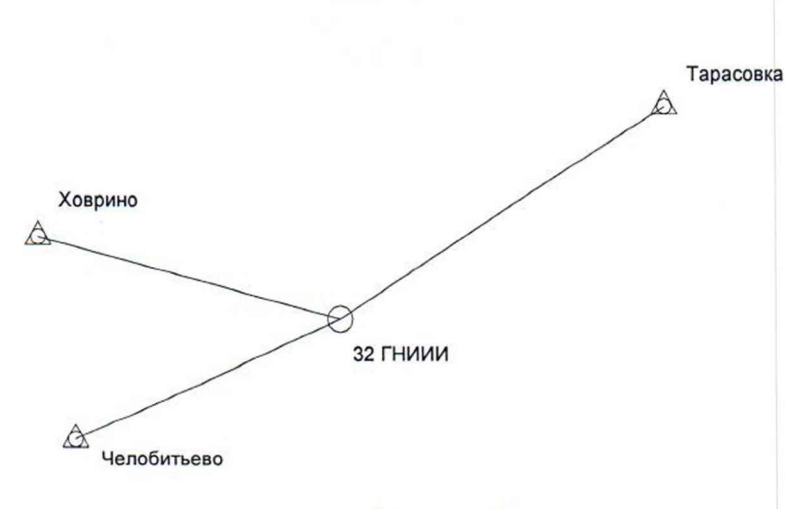

Рисунок 2

k

٠y

8.3.11 Через две недели подготовить следующие файлы:

файлы точных эфемерид навигационных КА (в формате SP3);

файлы наблюдений навигационных КА (в формате RINEX) в пунктах «Ховрино», «Тарасовка», «Челобитьево», записанные синхронно с файлами приемника Trimble 5700;

координаты пунктов «Ховрино», «Тарасовка», «Челобитьево» в системе координат ПЗ-90.02 (предоставляет Заказчик)

8.3.12 Провести обработку измерительной информации п. 8.3.11 с использованием программного обеспечения Trimble Geomatics Office, получить измеренные значения координат геодезического пункта в системе координат ПЗ-90.02.

8.3.13 Выполнить действия согласно п. 8.3.7.

8.3.14 Результаты поверки считать положительными, если значение неисключенной систематической погрешности хранения координат в системе координат ПЗ-90.02 (при доверительной вероятности 0,99) находится в пределах  $\pm$  0,02 м.

8.3.15 Для определения неисключенной систематической погрешности хранения координат в системе координат СК-42 выполнить действия п.п. 8.3.9 - 8.3.10.

8.3.16 Через две недели подготовить следующие файлы:

файлы точных эфемерид навигационных КА (в формате SP3);

файлы наблюдений навигационных КА (в формате RINEX) в пунктах «Ховрино», «Тарасовка», «Челобитьево», записанные синхронно с файлами приемника Trimble 5700;

координаты пунктов «Ховрино», «Тарасовка», «Челобитьево» в системе координат СК-42 (предоставляет Заказчик).

8.3.17 Провести обработку измерительной информации п. 8.3.16 с использованием программного обеспечения Trimble Geomatics Office, получить измеренные значения координат геодезического пункта в системе координат СК-42.

8.3.18 Выполнить действия согласно п. 8.3.7.

8.3.19 Результаты поверки считать положительными, если значение неисключенной систематической погрешности хранения координат в системе координат СК-42 (при доверительной вероятности 0,99) находится в пределах  $\pm$  0,02 м.

8.3.20 При невыполнении условий п. 8.3.9, 8.3.14 и 8.3.19 поверяемый комплект аппаратуры бракуется и отправляется либо в ремонт, либо для проведения настройки.

8.4 Определение СКО результата измерений координат в системе координат ПЗ-90.02, СК-42, ITRS

8.4.1 Используя результаты обработки измерительной информации, полученной в п.8.3.3, определить СКО результата измерений координат (например X) в системе координат ITRS по формуле (2):

$$
= \sqrt{\frac{\sum_{j=1}^{5} (X_{\text{max}} - X_{\text{cner}})^2}{4}}, \tag{2}
$$

где  $X_{H3M}$  – измеренное значение координаты X;

 $\sigma$ 

 $X_{\text{cuc}-}$  систематическая погрешность хранения координат из п. 8.11.7.

Аналогично вычислить СКО координат Y и Z.

8.4.2 Результаты поверки считать положительными, если СКО результата измерения координат в системе координат ITRS не более 0,01 м.

8.4.3 Используя результаты обработки измерительной информации, полученной в п.8.11.10, определить СКО результата измерения координат (например X) в системе координат ПЗ-90.02 по формуле (2).

8.4.4 Результаты поверки считать положительными, если СКО результата измерения координат в системе координат ПЗ-90.02 не более 0.01 м.

8.4.5 Используя результаты обработки измерительной информации, полученной в п.8.11.15, определить СКО результата измерения координат (например X) в системе координат СК-42 по формуле (2).

8.4.6 Результаты поверки считать положительными, если СКО результата измерения координат в системе координат СК-42 не более 0.01 м.

8.4.7 При невыполнении условий п. 8.4.2, 8.4.4 и 8.4.6 поверяемый комплект аппаратуры бракуется и отправляется либо в ремонт, либо для проведения настройки.

# 8.5 Определение СКО результата измерения координат потребителя (при передаче размера единицы) в системах координат ПЗ-90.02, CK-42, ITRS

8.5.1 Установить приемник Trimble 5700 на геодезическом пункте.

8.5.2 Выполнить действия п.п. 8.3.8 - 8.3.6 (проводить запись и обработку только одного четырехчасового файла).

8.5.3 Снять антенну с пункта геодезического.

8.5.4 Выполнить действия п.п. 8.4.1 - 8.4.3 не менее десяти раз.

8.5.5 Определить СКО результата измерения координат (например, координаты X) потребителя  $(П)$ передаче размера единицы) ПЗ-90.02.  $\mathbf{B}$ системах координат СК-42, ITRS по формуле (3):

$$
\sigma_{X} = \sqrt{\frac{\sum_{j=1}^{10} (X_{_{\rm H3M}} - X_{_{\rm cpc,d}})^2}{9}}
$$

 $(3)$ 

 $T \text{Re } \mathbf{X}_{\text{cpea}} = \frac{\sum_{j=1}^{10} (\mathbf{X}_{\text{H3M}})}{10},$ 

где X<sub>изм</sub> - измеренное значение координаты X.

Аналогично вычислить СКО для координат Ү и Z.

8.5.6 Определить СКО результата измерения координат потребителя (при передаче размера единицы) в системах координат ПЗ-90.02, СК-42, ITRS (4):

$$
\boldsymbol{\sigma} = \sqrt{\boldsymbol{\sigma}_X^2 + \boldsymbol{\sigma}_Y^2 + \boldsymbol{\sigma}_Z^2} \tag{4}
$$

8.5.7 Результаты поверки считать положительными, если СКО результата измерения

координат потребителя (при передаче размера единицы) в системах координат ПЗ-90.02, СК-42, ITRS не более 0,05 м.

8.5.8 При невыполнении условий п. 8.5.7 поверяемый комплект аппаратуры бракуется и отправляется либо в ремонт, либо для проведения настройки.

# **8.6 Определение неисключенной систематической погрешности воспроизведения псевдодальности для литеров рабочих частот КНС ГЛОНАСС и частот КНС GPS (при доверительной вероятности 0,99)**

8.6.1 Собрать схему измерений в соответствии с рисунком 3 и дождаться установления рабочего режима для каждого из средств измерений. При этом компаратор специальных сигналов МРК-111 использовать в качестве вспомогательного оборудования.

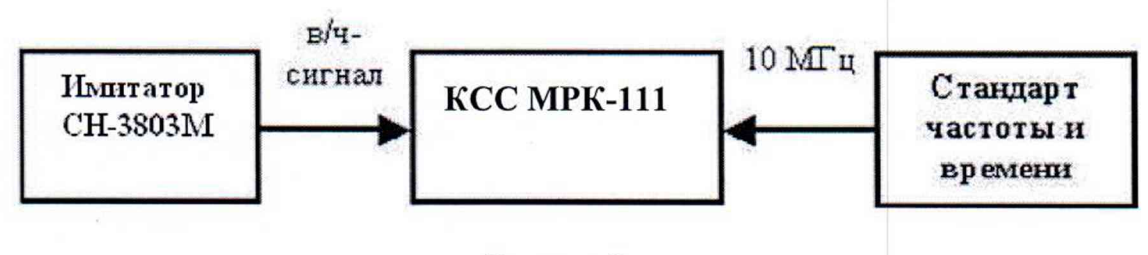

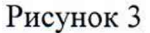

8.6.2 В соответствии с РЭ на СН-3803М из состава образца КОМПЛЕКТА АППАРА-ТУРЫ разработать сценарий по моделированию спутниковых навигационных сигналов ГЛО-НАСС (частотные диапазоны L1 и L2, литеры рабочих частот от минус 7 до 12) и GPS (частоты L1 и L2) для статического объекта. При разработке сценария установить формирование файла со значениями навигационных параметров, воспроизводимых СН-3803М.

8.6.3 Воспроизвести на СН-3803М из состава образца КОМПЛЕКТА АППАРАТУРЫ разработанный сценарий и провести измерения компаратором специальных сигналов МРК-111 (далее - КСС МРК-111) с сохранением результатов на ПЭВМ (темп записи 1 измерение в 30 с) **<sup>В</sup>** течение 3 ч. По окончании измерений провести конвертирование полученной измерительной информации в файлы формата «RINEX».

8.6.4 Для определения неисключенной систематической погрешности формирования беззапросной дальности (псевдодальности) по фазе дальномерного кода использовать измерения псевдодальности в полях «Р1» (в метрах) файлов формата RINEX.

8.6.5 Для дальнейших расчетов выбрать один опорный НКА, сигналы которого непрерывно находились в измерительных каналах КСС МРК-111 в течение измерений, и определить «первые разности» псевдодалыюстей по формулам (5) и (6):

$$
\Delta PR_{P1\;6j} = PR_{HKA\;6j}(CH-3803M) - PR_{HKA\;6j}(kcc\;mpk-111),
$$
\n
$$
\Delta PR_{P1\;ij} = PR_{HKA\;ij}(CH-3803M) - PR_{HKA\;ij}(kcc\;mpk-111),
$$
\n(5)

где PR<sub>HKA i</sub> - псевдодальность до i-го НКА в измерительных каналах КСС МРК-111, м; j - момент времени измерений.

8.6.6 Для исключения влияния на погрешность измерений расхождения внутренних ШВ СН-3803М и КСС МРК-111 определить «вторые разности» псевдодальностей по формуле (7): I

$$
\Delta \Delta PR_{P1j} = \Delta PR_{P1ij} - \Delta PR_{P16j}, \qquad (7)
$$

8.6.7 Определить средние значения «вторых разностей» псевдодальностей по фазе 51 дальномерного кода  $\Delta \Delta PR_{P1}$  по формуле (8):

B

 $\mathbf{B}$ 

$$
\overline{\Delta \Delta PR_{\text{PIj}}} = \frac{1}{M} \sum_{j=1}^{M} \Delta \Delta PR_{\text{PIj}} .
$$
 (8)

где М - количество измерений за время наблюдений, М > 100.

8.6.8 Определить средние значения «вторых разностей» псевдодальностей для не менее 3-х НКА ГЛОНАСС и GPS.

8.6.9 Результаты поверки считать положительными, если погрешность воспроизведения псевдодальностей до КНС ГЛОНАСС и GPS находиться в пределах ± 0,3 м.

8.6.10 При невыполнении условий п. 8.6.9 поверяемый комплект аппаратуры бракуется и отправляется либо в ремонт, либо для проведения настройки.

#### **8.7 Определение СКО результата воспроизведении псевдодалыюсти**

8.7.1 Для определения СКО результата воспроизведения псевдодальности использовать измерительную информацию, полученную в п.8.6

8.7.2 Выполнить действия согласно п.п.8.6.4 - 8.6.7

8.7.3 Определить СКО результата воспроизведения псевдодальности по формуле (9):

$$
\sigma_{PR\,(PI)} = \frac{1}{2} \sqrt{\frac{1}{M} (M-1) \sum_{j=1}^{M} (\Delta \Delta PR_{PIj} - \overline{\Delta \Delta PR_{PIj}})^2} \tag{9}
$$

8.7.4 Результаты поверки считать положительными, если СКО результата воспроизведения псевдодапьности не более 0,03 м.

8.7.5 При невыполнении условий п. 8.7.5 поверяемый комплект аппаратуры бракуется и отправляется либо в ремонт, либо для проведения настройки.

# **8.8 Определение формируемых диапазонов навигационных параметров по скорости, по ускорению, по рывку**

8.8.1 Для проверки образца комплекта аппаратуры в части возможности воспроизведения навигационных параметров (по скорости, по ускорению, по рывку) использовать НАП, предназначенную для измерения навигационных параметров в условиях высокой динамики, например, настроенный для работы в условиях высокой динамики комплект аппаратуры навигационной бортовой системы высокоточных траекторных измерений БНА СТИ (далее - БНА СТИ).

8.8.2 В соответствии с руководством оператора по среде создания сценариев разработать сценарий по моделированию спутниковых навигационных сигналов КНС ГЛОНАСС (СТ код в частотном диапазоне L1, литеры рабочих частот от минус 7 до 12), КНС GPS (С/А код в частотном диапазоне L1) для динамичного объекта (изменение скорости от 0 до 12000 м/с, изния доплеровского сдвига несущей частоты для сценария должен составлять 5 мс. менение ускорения от 0 до 500 м/с<sup>2</sup>, изменение рывка от 0 до 500 м/с<sup>3</sup>). Интервал интегрирова-

8.8.3 Воспроизвести созданный сценарий и провести измерения БНА СТИ с записью измерительной информации на ПЭВМ.

8.8.4 Проанализировать полученную измерительную информацию БНА СТИ на предмет отсутствия недостоверных измерений, что свидетельствует о том, что образец комплекта аппаратуры обеспечивается воспроизведение навигационных параметров в соответствующих диапазонах.

8.8.5 Результаты поверки считать положительными, если диапазоны воспроизведения навигационных параметров: по скорости от 0 до 12000 м/с, по ускорению от 0 до 500 м/с<sup>2</sup>, по рывку от 0 до 500 м/ $c<sup>3</sup>$ .

8.8.6 При невыполнении условий п. 8.8.5 поверяемый комплект аппаратуры бракуется и отправляется либо в ремонт, либо для проведения настройки.

**8.9 Определение неисключенной систематической погрешности воспроизведения длины базиса (при доверительной вероятности 0,99)**

8.9.1 Определение неисключенной систематической погрешности воспроизведения длины базиса проводить с использованием рабочего эталона длины 1-го разряда тахеометра электронного ТСА2003.

8.9.2 Разместить рабочий эталон 1-го разряда тахеометр электронный ТСА2003 и отражательные призмы на геодезических пунктах из состава комплекса геодезических базисов ФГУ «32 ГНИИИ Минобороны России».

8.9.3 Измерить с использованием рабочего эталона длины 1-го разряда тахеометра электронного ТСА2003 расстояние D (D < 1 км) между отражательными призмами.

8.9.4 Вместо рабочего эталона длины 1-го разряда тахеометра электронного ТСА2003 установить испытываемый тахеометр из состава комплекта аппаратуры. Провести не менее 10 измерений дальности D<sub>i</sub> между отражательными призмами.

8.9.5 Определить систематические погрешности измерений дальности в качестве истинных принимая значения, полученные при измерениях рабочим эталоном длины 1-го разряда тахеометром электронным ТСА2003 (10):

$$
\Delta D = \frac{1}{N} \sum_{i=1}^{N} D_i - D \tag{10}
$$

где N - количество измерений.

8.9.6 Результаты поверки считать удовлетворительными, если неисключенная систематическая погрешность воспроизведения длины базиса находится в пределах  $\pm 2$  мм.

8.9.7 При невыполнении условий п. 8.9.6 поверяемый комплект аппаратуры бракуется и отправляется либо в ремонт, либо для проведения настройки.

#### **8.10 Определение СКО результата измерений длины базиса**

8.10.1 Выполнить действия по п.п. 8.9.1 -8.9.5.

8.10.2 Определить среднеквадратические отклонения результатов измерений длины базиса по формуле (11):

$$
\sigma_D = \sqrt{\frac{1}{N-1} \sum_{i=1}^{N} \left( D_i - \frac{1}{N} \sum_{i=1}^{N} D_i \right)^2} \tag{11}
$$

где N - количество измерений.

8.10.3 Установить отражательную призму на расстоянии 1 км < D < 2 км. Выполнить действия по п.п. 8.10.1 *+* 8.10.2

8.10.4 Результаты поверки считать положительными, если значения СКО измерений длины базиса (2 + 2\* 10'6D) мм.

8.10.5 При невыполнении условий п. 8.10.4 поверяемый комплект аппаратуры бракуется и отправляется либо в ремонт, либо для проведения настройки.

# **8.11 Определение СКО результата измерений длины базиса в виде приращений координат (при передаче размера единицы)**

8.11.1 Для определения СКО результата измерений длины базиса в виде приращений координат в плане и по высоте установить комплект геодезической аппаратуры из состава образца комплекта аппаратуры, состоящий из двух приемников, на точки, ограничивающие базис между двумя геодезическими пунктами комплекса геодезических базисов ФГУ «32 ГНИИИ Минобороны России».

8.11.2 Провести операции точного центрирования и горизонтирования антенн комплекта геодезической аппаратуры из состава образца комплекта аппаратуры по отношению к соответствующим точкам, ограничивающим геодезические пункты.

8.11.3 Выставить ориентирные стрелки на корпусах антенн на север и измерить высоту' установки антенны над центром пункта с помощью рулетки измерительной.

8.11.4 Провести синхронные измерения приемниками с записью измерительной информации на ПЭВМ в течение 15 минут. По окончании измерений прекратить запись измерительной информации.

8.11.5 Провести не менее десяти синхронных пятнадцатиминутных измерений и получить десять файлов измерительной информации.

8.11.6 Провести обработку измерительной информации с помощью программного обеспечения «TGOffice» и получить значения приращений координат ( $dB_{1H3M}$ ,  $dL_{1H3M}$ ,  $dH_{1H3M}$ ) между двумя геодезическими пунктами.

8.11.7 Определить средние значения измерений приращений координат по широте, долготе и высоте:

$$
\overline{B} = \frac{1}{N} \sum_{i=1}^{N} dB_i , \qquad (12)
$$

где N - количество измерений, N > 10;

dBj - значение приращений широты, полученное с помощью комплекта геодезической аппаратуры для i-ro измерения;

$$
\overline{L} = \frac{1}{N} \sum_{i=1}^{N} dL_i, \qquad (13)
$$

где  $dL_i$  – значение приращений долготы, полученное с помощью комплекта геодезической аппаратуры для i-ro измерения;

$$
\overline{H} = \frac{1}{N} \sum_{i=1}^{N} dH_i, \qquad (14)
$$

где dHj - значение приращений высоты, полученное с помощью комплекта геодезической аппаратуры для i-ro измерения.

8.11.8 Определить СКО измерений приращений координат, например для составляющей по широте:

$$
\sigma_{\mathbf{B}} = \sqrt{\frac{1}{N-1} \sum_{i=1}^{N} (d\mathbf{B}_i - \overline{\mathbf{B}})^2},
$$
\n(15)

8.11.9 Аналогичным образом определить СКО измерений приращений координат для составляющих по долготе и высоте.

8.11.10 Определить СКО измерений приращений координат в плане по следующей формуле:

$$
\sigma_{\mathbf{P}} = \sqrt{\sigma_{\mathbf{B}}^2 + \sigma_{\mathbf{L}}^2} \tag{16}
$$

8.11.11 Результаты поверки считать положительными, если СКО измерений приращений координат не превышает значений:

в плане - 3 мм;

по высоте - 5 мм.

8.11.12 При невыполнении условий п. 8.11.11 поверяемый комплект аппаратуры бракуется и отправляется либо в ремонт, либо для проведения настройки.

# **8.12 Определение диапазона частот входного сигнала**

8.12.1 Для определения диапазона частот входного сигнала комплекта аппаратуры использовать генератор сигналов высокочастотный Г4-158А.

8.12.2 Устанавливать на генераторе сигналов высокочастотном Г4-158А формирование сигналов в диапазоне частот от 1 до 20 МГц с дискретностью 1 МГц и на компаратор частотном VCII-321 ЯКУР.411146.024 из состава комплекта аппаратуры наблюдать формируемые генератором частоты.

8.12.3 Результаты поверки считать положительными, если диапазон частот входного сигнала находится в пределах от 1 до 20 МГц.

8.12.4 При невыполнении условий п. 8.12.3 поверяемый комплект аппаратуры бракуется и отправляется либо в ремонт, либо для проведения настройки.

# **8.13 Определение среднего квадратического двухвыборочного отклонении (СКДО) результата измерения частоты входного сигнала**

8.13.1 Собрать рабочее место в соответствие с рисунком 4 для частоты входного сигнала 5 МГц.

8.13.2 Дождаться установления рабочего режима для каждого из средств измерений.

8.13.3 Руководствуясь указаниями руководства по эксплуатации на образец комплекта аппаратуры установить следующие параметры измерений:

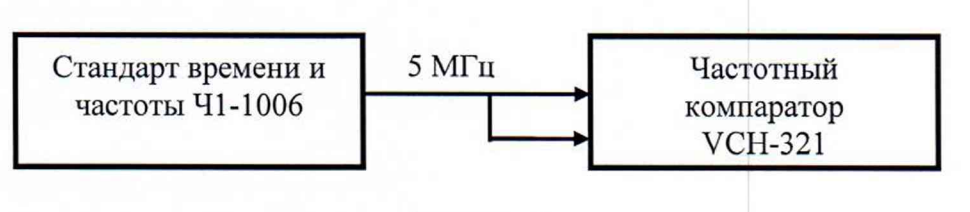

Рисунок 4

- интервал времени измерений - 100 с;

- число измерений - 25;

- режим измерений - однократный.

8.13.4 Провести однократные измерения и по окончанию измерений фиксировать значения СКДО результата измерений частоты (var2{y,t}) для интервала времени 100 с.

8.13.5 Устанавливать поочередно интервалы времени измерений 0,01; ОД; 1, 10 с и повторить однократные измерения. По окончанию измерений фиксировать значения СКДО результата измерений частоты (var2{y,t}) для интервалов времени 0,01 с; 0,1 с; 1с, 10 с.

8.13.6 Результаты поверки считать положительными, если СКДО результата измерений частоты входного сигнала находится в пределах указанной в таблице 3.

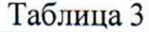

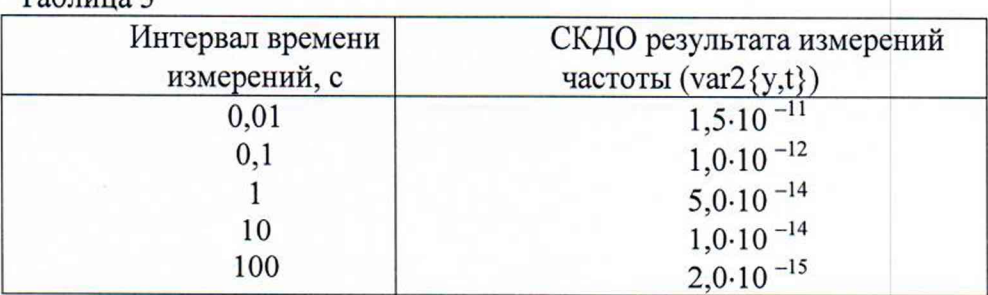

8.13.7 При невыполнении условий п. 8.13.6 поверяемый комплект аппаратуры бракуется и отправляется либо в ремонт, либо для проведения настройки.

### **8.14 Определение номинальных значений частот выходных сигналов**

8.14.1 Определение номинальных значений частот выходных сигналов произвести с **использованием частотомера универсального CNT-90.**

**8.14.2 Включить компаратор частотный VCH-321 ЯКУР.411146.024 из состава комплекта аппаратуры и прогреть его в течение** 6 **ч - времени установления рабочего режима, последовательно фиксируя сообщения, появляющиеся на табло индикации:**

**1. «ПРОГРЕВ Rb»**

**2. «ИЗМЕРЕНИЕ»**

**3. «НОРМАЛЬНАЯ РАБОТА»**

**8.14.3 Проверку номинального значения частот выходных сигналов 1 Гц, 5 иЮМГц провести путем их измерений с помощью частотомера универсального CNT-90 (в режиме частотомера) на соответствующих разъемах компаратора частотного VCH-321 ЯКУР.411146.024 из состава комплекта аппаратуры.**

**8.14.4 Результаты поверки считать положительными, если измеренные значения частот соответствуют 1Гц, 5000000Гц и 10000000 Гц.**

**8.14.5 При невыполнении условий п. 8.14.4 поверяемый комплект аппаратуры бракуется и отправляется либо в ремонт, либо для проведения настройки.**

### **8.15 Определение относительной погрешности по частоте в режиме слежения за сигналами НКА КНС ГЛОНАСС и GPS**

**8.15.1 Определение относительной погрешности по частоте выходных сигналов 5 и 10 МГц провести методом сравнения частоты испытуемого образца КОМПЛЕКТА АППАРА-ТУРЫ в режиме слежения за НКА КНС ГЛОНАСС и GPS с частотой стандарта частоты и времени 41-1006 с помощью анализатора временных интервалов TSC5110А.**

**8.15.2 Измерения провести только для синусоидального сигнала 5 МГц с интервалом времени измерений 1000 с и определением среднего значения. Используемый 41-1006 должен быть предварительно откалиброван аккредитованным испытательным центром с погрешностью** в пределах  $\pm 3.10^{-13}$ .

**8.15.3 Результаты поверки считать положительными, если после 10 суток непрерывной работы на интервале времени наблюдения 24 ч среднее значение относительной погрешности** находится в пределах  $\pm 2.0 \cdot 10^{-11}$ .

**8.15.4 При невыполнении условий п. 8.15.3 поверяемый комплект аппаратуры бракуется и отправляется либо в ремонт, либо для проведения настройки.**

### **8.16 Определение СКО частоты при времени измерения 1 с**

**8.16.1 Определение СКО частоты при времени измерения 1 с провести методом измерения относительной погрешности по частоте испытуемого образца КОМПЛЕКТА АППАРА-ТУРЫ в режиме слежения за НКА КНС ГЛОНАСС и GPS с частотой стандарта частоты и времени 41-1006 с помощью анализатора временных интервалов TSC5110A и последующего вычисления СКО.**

**8.16.2 Записать с экрана анализатора временных интервалов TSC5110A тридцать значений относительной погрешности по частоте (при времени измерения** 1 **с).**

**(17)**

г:

 $\pm \frac{1}{2}$ 

**8.16.3 Определить СКО частоты при времени измерения 1 с по формуле (17):**

$$
\sigma_f = \sqrt{\frac{\sum_{j=1}^{30} (\frac{\Delta f}{f} - (\frac{\Delta f}{f})_{cp})^2}{29}},
$$

**где f - значение опорной частоты; A f- разность частот.**

8.16.4 Результаты испытаний считать положительными, если СКО частоты при времени измерения 1 с находится в пределе 5.10-12.

8.16.5 При невыполнении условий п. 8.16.4 поверяемый комплект аппаратуры бракуется и отправляется либо в ремонт, либо для проведения настройки.

# 8.17 Определение погрешности синхронизации внутренней шкалы времени к шкале времени системы ГЛОНАСС и системы GPS (при вероятности 0,99)

8.17.1 Собрать схему в соответствии с рисунком 5.

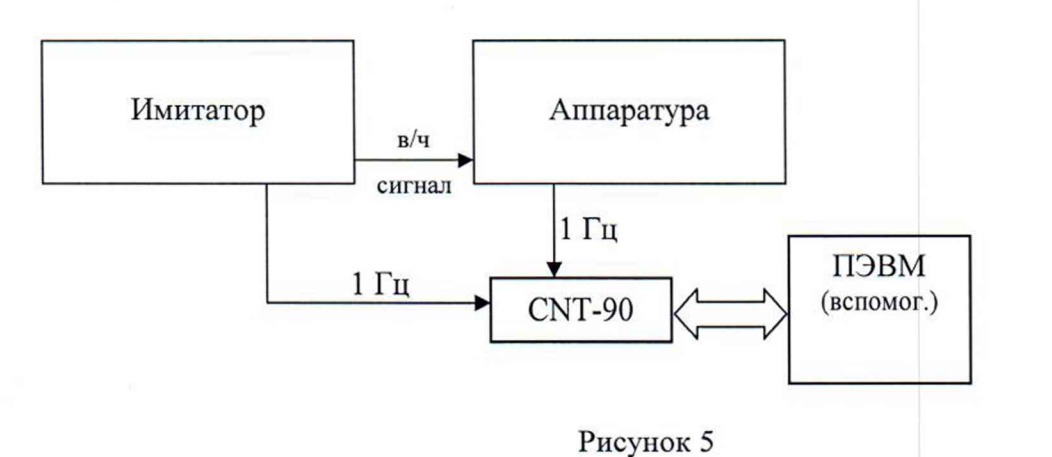

Примечание: Для проведения измерений использовать имитатор сигналов КНС ГЛО-НАСС и GPS с измеренным значением временной задержки между выходным сигналом «1 Гц» (шкала времени имитатора) и высокочастотным навигационным сигналом с калибровочного выхода (пределы допускаемой систематической погрешности измерений временной задержки  $\pm$  1 HC).

8.17.2 В соответствии с руководством по эксплуатации на имитаторе сформировать сценарий системы ГЛОНАСС для неподвижного потребителя без погрешностей сигналов группировки и погрешностей среды распространения сигналов продолжительностью 4 часа.

8.17.3 Настроить частотомер CNT-90 на измерение временных интервалов.

8.17.4 Провести измерения в течение 4 часов. Определить аппаратурную систематическую погрешность формирования шкалы ГЛОНАСС аппаратурой по формуле (18):

$$
\Delta T_{\text{TJO}} = \Delta T_{\text{CNT-90}} + \Delta T_1 + \Delta T_2 - \Delta T_3,\tag{18}
$$

где  $\Delta T_{\text{CNT-90}}$  – показания CNT-90, нс

 $\Delta T_1$  - задержка сигнала 1 Гц в кабеле в\ч сигнала, нс;

 $\Delta T_2$  – задержка сигнала 1 Гц в кабеле от аппаратуры до СNT-90, нс;

 $\Delta T_3$  – задержка сигнала 1 Гц в кабеле от имитатора до СNT-90, нс.

8.17.5 Выполнить действия п.п. 8.17.1 - 8.17.4 для шкалы времени GPS.

8.17.6 Среднее значение задержки, полученное в п.п. 8.17.4 - 8.17.5, вместе с предварительно измеренными задержками в антенне и антенном кабеле внести в память аппаратуры.

8.17.8 Собрать схему в соответствии с рисунком 6.

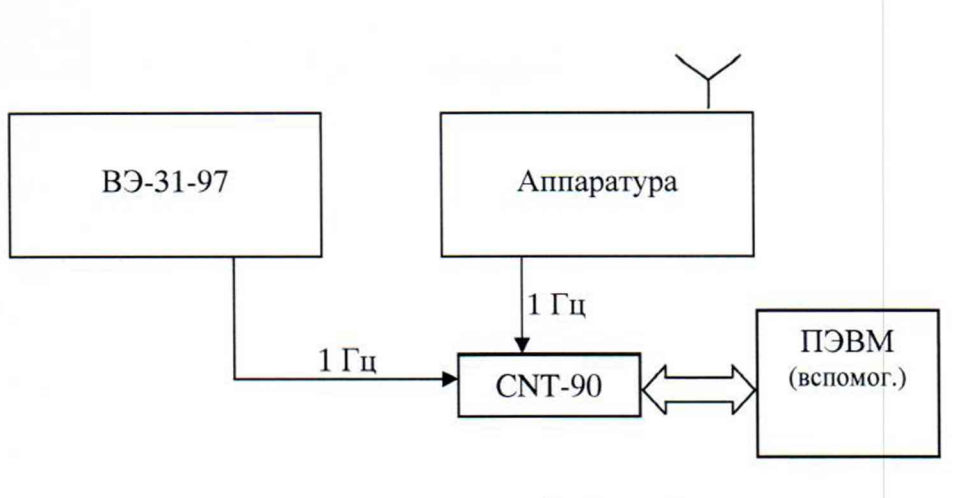

Рисунок 6

8.17.9 Настроить аппаратуру на выдачу шкалы времени ГЛОНАСС.

8.17.10 Провести измерение расхождения шкал ( $\Delta T$ ) (не менее 100 измерений), вычислить СКО формирования шкалы времени по формуле (19):

$$
\sigma = \sqrt{\frac{\sum_{j=1}^{N} (\Delta T - \Delta T_{cp})^2}{N - 1}},
$$
\n(19)

где  $\Delta T$  - расхождение шкалы времени аппаратуры относительно шкалы времени B<sub>3</sub>-31-97;

 $\Delta T_{cp}$  – среднее значение расхождения шкалы времени аппаратуры относительно шкалы времени ВЭ-31-97.

8.17.11 Определить погрешность синхронизации внутренней шкалы времени к шкале времени системы ГЛОНАСС (при вероятности 0,99) по формуле:

$$
\Delta T_{\text{TJOClCT}} = \pm 2,6259 \cdot \sigma + 5 \text{ hc},\tag{20}
$$

где «5 нс» - погрешность определения систематической погрешности по п.п. 8.25.1 -8.25.7.

8.17.12 Выполнить действия п.п. 8.17.8 - 8.17.11 для шкалы времени GPS.

8.17.13 Результаты поверки считать положительными, если погрешность синхронизации внутренней шкалы времени к шкале времени системы ГЛОНАСС (при вероятности 0,99) находится в пределах  $\pm$  30 нс.

8.17.14 При невыполнении условий п. 8.17.13 поверяемый комплект аппаратуры бракуется и отправляется либо в ремонт, либо для проведения настройки.

### 8.18 Определение погрешности измерений длительности интервала времени (при вероятности 0,99)

8.18.1 Настроить генератор импульсов 81132А: уровень выходного сигнала 1 В; период 100 нс; длительность переднего фронта 1,6 нс. Подключить 81132А к делителю мощности. Подключить одну сторону делителя мощности к входу «А» через коаксиальный кабель, а другую сторону делителя мощности к входу «В» измерителя интервалов времени SR620 из состава образца КОМПЛЕКТА АППАРАТУРЫ.

8.18.2 Настроить входы «А» и «В»: входное полное сопротивление: 50 Ом; автоматиче-

ский (AUTO) уровень запуска; уровень запуска (Trig) = 0,5 В; связь по постоянному току (DC).

8.18.3 Провести измерения с записью результатов измерений на ПЭВМ.

8.18.4 Результаты поверки считать положительными, если погрешность измерений длительности интервала времени находится в пределах  $\pm 1$  нс.

8.18.5 При невыполнении условий п. 8.18.4 поверяемый комплект аппаратуры бракуется и отправляется либо в ремонт, либо для проведения настройки.

# 8.19 Определение погрешности измерения расхождения внутренней шкалы времени относительно шкалы времени НКА КНС ГЛОНАСС и GPS (при доверительной вероятности 0,99)

8.19.1 Используя файл измерительной информации составной части комплекта аппаратуры в формате RINEX и программу расчета расхождения внутренней шкалы времени относительно шкалы времени НКА КНС ГЛОНАСС и GPS RU. ЯКУР.00058-01 определить расхождения внутренней шкалы времени составной части комплекта аппаратуры относительно шкал времени НКА КНС ГЛОНАСС и GPS ( $\Delta T^{ij}$ <sub>ска-гло</sub>,  $\Delta T^{ij}$ <sub>ска-ерs</sub>, где i – момент времени, j – номер HKA).

8.19.2 Из файла формата .sp3 системы высокоточного определения эфемерид и временных поправок глобальной навигационной спутниковой системы ГЛОНАСС (далее - СВОЭВП) выделить информацию о расхождении шкал времени НКА и внутренней шкалы времени СВО-ЭВП ( $\Delta T^{ij}$ <sub>своэвп-гло</sub>,  $\Delta T^{ij}$ <sub>своэвп-gps</sub>).

8.19.3 Определить погрешности измерения расхождения внутренней шкалы времени относительно шкалы времени НКА КНС ГЛОНАСС и GPS (при доверительной вероятности 0,99) (например для j-го НКА ГЛОНАСС) по формуле (21):

$$
\Delta T = \pm \left| \sum_{i=1}^{N} \frac{\Delta T_{\text{cwa-r.no}}^{ij} - \Delta T_{\text{cboobm-r.no}}^{ij}}{N} \right|.
$$
 (21)

где  $\Delta T^{ij}$ <sub>свозвп-гло</sub> - расхождение шкал времени НКА системы ГЛОНАСС и внутренней шкалы времени СВОЭВП:

 $\Delta T^{ij}$ <sub>ска-гло</sub> - расхождение шкал времени НКА системы ГЛОНАСС и внутренней шкалы времени СКА.

Аналогично определить погрешности измерения расхождения для всех НКА ГЛО-НАСС и GPS для которых существуют одномоментные измерения.

8.19.4 Результаты поверки считать положительными, если погрешность измерения расхождения внутренней шкалы времени относительно шкалы времени НКА КНС ГЛОНАСС и GPS (при доверительной вероятности 0,99) находится в пределах  $\pm$  10 нс.

8.19.5 При невыполнении условий п. 8.19.4 поверяемый комплект аппаратуры бракуется и отправляется либо в ремонт, либо для проведения настройки.

## 8.20 Определение погрешности формирования дифференциальных поправок в формате RTCM SC-104, версия 2.2 (при доверительной вероятности 0,99)

8.20.1 Для определения погрешности формирования поправки к псевдодальности до навигационных космических аппаратов КНС ГЛОНАСС и GPS образца комплекта аппаратуры использовать имитатор сигналов GSS8000 и стандарт частоты и времени Ч1-1006.

8.20.2 На имитаторе сигналов GSS8000 сформировать сценарий, описывающий неподвижную точку в пространстве (режим работы изделия «на твердой точке»). Геодезические координаты формируемой точки соответствуют координатам точки, находящейся в Московской области (северная широта в диапазоне от 54<sup>0</sup> до 57<sup>0</sup>, восточная долгота в диапазоне от 34<sup>0</sup> до  $40^0$ ) в системе координат WGS-84. Угол отсечки формируемых спутниковых навигационных сигналов  $5^0$ . Системная шкала времени, формируемая в сценарии, задается временем проведе**ния испытаний. Запрещается использование НКА КНС GPS с индивидуальными системными номерами (PRN) с 25 по 32, разрешается формирование корректирующей информации к формируемым псевдодальностям до НКА КНС ГЛОНАСС и GPS. Погрешности ионосферы, тропосферы и эфемерид исключаются. Корректирующая информация представляет собой значения дифференциальных поправок, а также скоростей изменения дифференциальных поправок с частотой 1 значение в 1 секунду. Таким образом, имитатор сигналов формирует порядка** 8 **сигналов НКА КНС ГЛОНАСС и** 8 **сигналов НКА КНС GPS, а также дифференциальные поправки к формируемым псевдодальностям и скорости их изменения.**

**При проведении испытаний формируемая корректирующая информация не передается на испытываемую спутниковую дифференциальную станцию путем ретрансляции по интерфейсному кабелю, по радиоканалу и т.п., а записывается в виде соответствующих значений дифференциальных поправок и скоростей изменения дифференциальных поправок во внутреннюю память имитатора сигналов. Записанная информация далее используется в качестве контрольной (истинной) при определении погрешности формирования поправки к псевдодальностям.**

**8.20.3 Сформированный сценарий исполнить на имитаторе сигналов GSS8000. В приемных каналах корректирующей станции из состава образца комплекта аппаратуры наблюдать индивидуальные системные номера НКА КНС ГЛОНАСС и GPS, сигналы которых формируются имитатором.**

**8.20.4 Произвести запись формируемой корректирующей станцией из состава образца комплекта аппаратуры корректирующей информации, представляющей собой значения дифференциальных поправок в течение** 1 **часа с частотой** 1 **значение в** 6 **секунд.**

**Для определения погрешности формирования поправки к псевдодальности используются соответствующие разности значений поправок к псевдодальностям, сформированных изделием и имитатором сигналов на один и тот же момент времени (определяется по Z-счету). вычисленные по формулам (22) и (23):**

$$
\Delta dD_{kl}(i) = dD_k(i) - dD_l(i),
$$
\n
$$
\Delta dD_{kl \text{ number}}(i) = dD_{k \text{ number}}(i) - dD_{l \text{ number}}(i),
$$
\n(22)

**где dDk(i) - значение поправки к псевдодальностям до k-го НКА. сформированное корректирующей станцией из состава образца комплекта аппаратуры, в i-ый момент времени;**

**dD<sub>I</sub>(i) - значение поправки к псевдодальностям до 1-го НКА, сформированное корректирующей станцией из состава образца комплекта аппаратуры, в i-ый момент времени;**

**dD**<sub>k</sub> **имит**(i) - значение поправки к псевдодальностям до k-го НКА, сформированное **имитатором сигналов, в i-ый момент времени;**

**dD**<sub>1</sub> **имит(i)** - значение поправки к псевдодальностям до 1-го НКА, сформированное **имитатором сигналов, в i-ый момент времени.**

**8.20.5 Из сформированной выборки оцениваемых разностных измерений корректирующей станции из состава образца комплекта аппаратуры исключить аномальные.**

**Для селекции и удаления из выборки аномальных разностных измерений реализуется комбинированная методика, включающая 3 последовательных этапа:**

**- селекция аномальных разносных измерений относительно медианы распределения:**

**- селекция аномальных разностных измерений относительно среднего распределения с** использованием критерия «Зо»;

**- селекция аномальных разностных измерений относительно полинома оптимальной** степени с использованием критерия «Зо».

**Погрешность формирования поправки к псевдодальностям определить по формуле:**

$$
\sigma(dD_i) = \sqrt{\frac{\sum_{i=1}^{N} (\Delta dD_{ki}(i) - \Delta dD_{klumut}(i))^2}{N-1}}
$$

 $(24)$ 

где N - количество измерений.

8.20.6 Результаты поверки считать положительными, если погрешность формирования дифференциальных поправок находится в пределах  $\pm$  0.3 м.

8.20.7 При невыполнении условий п. 8.20.6 поверяемый комплект аппаратуры бракуется и отправляется либо в ремонт, либо для проведения настройки.

# 8.21 Определение систематической погрешности измерений времени между импульсным сигналом времени 1 Гц и соответствующим ему событием в навигационном сигнале

8.21.1 Для проведения измерений по п. 8.21 использовать имитатор сигналов КНС ГЛОНАСС и GPS (далее - ИНРС) с измеренным значением временной задержки между выходным сигналом «1 Гц» (шкала времени имитатора) и высокочастотным навигационным сигналом с калибровочного выхода.

8.21.2 Собрать схему в соответствии с рисунком 7. Включить аппаратуру. Дождаться времени установления рабочего режима для каждой аппаратуры.

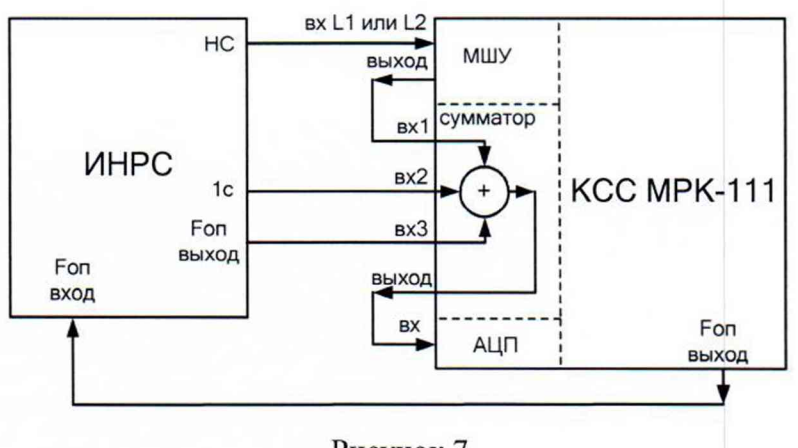

Рисунок 7

8.21.3 В соответствии с руководством по эксплуатации на имитаторе сформировать сценарий системы ГЛОНАСС (литеры рабочих частот от минус 7 до 9) и GPS для неподвижного потребителя без доплеровского сдвига частот несущих, погрешностей сигналов группировки, погрешностей среды распространения сигналов продолжительностью 4 часа.

8.21.4 Воспроизвести сценарий, провести измерения с использованием составной части комплекта аппаратуры - компаратора специальных сигналов МРК-111.

8.21.5 Используя данные имитатора по воспроизведенным псевдодальностям в качестве эталонных, определить систематическую погрешность измерения времени между импульсным сигналом времени 1 Гц и соответствующим ему событию в навигационном сигнале по каждому литеру несущей всех НКА, находившихся в зоне радиовидимости за время воспроизведения сценария.

8.21.6 Результаты поверки считать положительными, если значение систематической погрешности измерений времени между импульсным сигналом времени 1 Гц и соответствующим ему событию в навигационном сигнале находится в пределе 0,5 нс.

8.21.7 При невыполнении условий п. 8.21.6 поверяемый комплект аппаратуры бракуется и отправляется либо в ремонт, либо для проведения настройки.

# **8.22 Определение СКО измерения времени между импульсным сигналом времени 1 Гц и соответствующим ему событию в навигационном сигнале**

8.22.1 Используя измерительную информацию методики п. 8.21 определить СКО измерения времени между импульсным сигналом времени 1 Гц и соответствующим ему событию в навигационном сигнале.

8.22.2 Результаты поверки считать положительными, если СКО измерения времени между импульсным сигналом времени 1 Гц и соответствующим ему событию в навигационном сигнале находится в пределе 0,1 не.

8.22.3 При невыполнении условий п. 8.22.2 поверяемый комплект аппаратуры бракуется и отправляется либо в ремонт, либо для проведения настройки.

## **8.23 Проверка контрольной суммы исполняемого кода (цифрового идентификатора программного обеспечения (ПО))**

8.23.1 Осуществить проверку соответствия заявленных идентификационных данных ПО в части ПО компаратора частотного RU-ЯКУР.00022-01:

8.23.1.1 Определение номера версии

Для определения номера версии ПО необходимо в соответствии с руководством по эксплуатации ЯКУР.411735.006 РЭ включить компаратор частотный из состава комплекта аппаратуры и запустить ПО компаратора частотного RU. ЯКУР.00022-01. В главном меню основного окна программы выбрать пункт «Помощь», затем выбрать пункт «О программе». При этом на экране дисплея появляется окно, содержащее сведения о разработчике программы, номере версии программы и контрольной сумме исполняемого файла.

8.23.1.2 Проверка контрольных сумм

Метрологически значимая часть ПО компаратора частотного RU-ЯКУР.00022-01 представляет собой исполняемый файл программы: setup.exe.

Идентификационные данные метрологически значимой части ПО компаратора частотного RU-ЯКУР.00022-01 указаны в разделе 3 формуляра ЯКУР.411735.006 ФО.

Расчет контрольных сумм выполняется по алгоритму CRC32.

Контрольная сумма метрологической части программы отображается в окне «О программе».

8.23.1.3 Результат подтверждения соответствия ПО считается положительным, если идентификационные данные метрологически значимой части программы (номер версии, имя файла и результаты подсчета контрольной суммы) соответствуют идентификационным данным, записанным в разделе 3 формуляра ЯКУР.411735.006 ФО.

8.23.2 Осуществить проверку соответствия заявленных идентификационных данных ПО в части ПО приемника-синхронизатора VCH-322. СПО RU-ЯКУР.00043-01:

8.23.2.1 Определение номера версии

Для определения номера версии ПО необходимо в соответствии с руководством по эксплуатации ЯКУР.411735.006 РЭ включить приемник-синхронизатор VCH-322 из состава комплекта аппаратуры и запустить СПО RU-ЯКУР.00043-01. В главном меню основного окна программы выбрать пункт «Помощь», затем выбрать пункт «О программе». При этом на экране дисплея появляется окно, содержащее сведения о разработчике программы, номере версии программы и контрольной сумме исполняемого файла.

8.23.2.2 Проверка контрольных сумм

Метрологически значимая часть ПО приемника-синхронизатора VCH-322 представляет собой исполняемый файл программы: Mrk2012.exe.

Идентификационные данные метрологически значимой части ПО приемникасинхронизатора VCH-322 указаны в разделе 3 формуляра ЯКУР.411735.006 ФО.

Расчет контрольных сумм выполняется по алгоритму CRC32.

Контрольная сумма метрологической части программы отображается в окне «О программе».

8.23.2.3 Результат подтверждения соответствия ПО считается положительным, если идентификационные данные метрологически значимой части программы (номер версии, имя файла и результаты подсчета контрольной суммы) соответствуют идентификационным данным, записанным в разделе 3 формуляра ЯКУР.411735.006 ФО.

8.23.3 Осуществить проверку соответствия заявленных идентификационных данных ПО в части СПО для обработки данных КСС МРК-111:

8.23.3.1 Определение номера версии

Для определения номера версии ПО необходимо в соответствии с руководством по эксплуатации ЯКУР.411735.006 РЭ включить КСС МРК-111 из состава комплекта аппаратуры и запустить СПО для обработки данных КСС МРК-111. В главном меню основного окна программы выбрать пункт «Помощь», затем выбрать пункт «О программе». При этом на экране дисплея появляется окно, содержащее сведения о разработчике программы, номере версии программы и контрольной сумме исполняемого файла.

8.23.3.2 Проверка контрольных сумм

Метрологически значимая часть СПО для обработки данных КСС МРК-111 представляет собой исполняемый файл программы: КСС МРК-11 l.exe.

Идентификационные данные метрологически значимой части СПО для обработки данных КСС МРК-111 указаны в разделе 3 формуляра ЯКУР.411735.006 ФО.

Расчет контрольных сумм выполняется по алгоритму CRC32.

Контрольная сумма метрологической части программы отображается в окне «О программе».

8.23.3.3 Результат подтверждения соответствия ПО считается положительным, если идентификационные данные метрологически значимой части программы (номер версии, имя файла и результаты подсчета контрольной суммы) соответствуют идентификационным данным, записанным в разделе 3 формуляра ЯКУР.411735.006 ФО.

8.23.4 Осуществить проверку соответствия заявленных идентификационных данных ПО в части программы обработки данных ККС RU-ЯКУР.00058-01:

8.23.4.1 Определение номера версии

Для определения номера версии ПО необходимо в соответствии с руководством по эксплуатации ЯКУР.411735.006 РЭ включить контрольно-корректирующую станцию из состава комплекта аппаратуры и запустить программу обработки данных ККС RU-ЯКУР.00058-01. В главном меню основного окна программы выбрать пункт «Помощь», затем выбрать пункт «О программе». При этом на экране дисплея появляется окно, содержащее сведения о разработчике программы, номере версии программы и контрольной сумме исполняемого файла.

8.23.4.2 Проверка контрольных сумм

Метрологически значимая часть программы обработки данных ККС RU-ЯКУР.00058-01 представляет собой исполняемый файл программы: setup.exe.

Идентификационные данные метрологически значимой части программы обработки данных ККС RU-ЯКУР.00058-01 указаны в разделе 3 формуляра ЯКУР.411735.006 ФО.

Расчет контрольных сумм выполняется по алгоритму CRC32.

Контрольная сумма метрологической части программы отображается в окне «О программе».

8.23.4.3 Результат подтверждения соответствия ПО считается положительным, если идентификационные данные метрологически значимой части программы (номер версии, имя файла и результаты подсчета контрольной суммы) соответствуют идентификационным данным, записанным в разделе 3 формуляра ЯКУР.411735.006 ФО.

## **9 ОФОРМЛЕНИЕ РЕЗУЛЬТАТОВ ПОВЕРКИ**

9.1 При положительных результатах поверки комплекта аппаратуры выдается свидетельство установленной формы. На оборотной стороне свидетельства о поверке записываются результаты поверки.

9.2 Параметры, определенные при поверке, заносят в формуляр на комплект аппаратуры.

9.3 В случае отрицательных результатов поверки поверяемый комплект аппаратуры к дальнейшему применению не допускается. На него выдается извещение об его непригодности к дальнейшей эксплуатации с указанием причин забраковывания.

Начальник отдела ГЦИ СИ ФБУ «ГНМЦ Минобороны России»

Научный сотрудник ГЦИ СИ ФБУ «ГНМЦ Минобороны России» И.А. Дрига

 $\int_{1}^{2}$ Р.М. Васильев